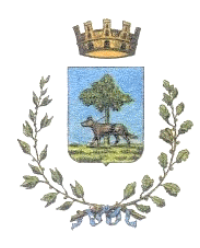

**COMUNE DI CODOGNO** *SERVIZIO GESTIONE DEL TERRITORIO, S.U.E. E PATRIMONIO*

# **GUIDA PER LA PRESENTAZIONE DELLE DOMANDE PER IMPIANTI SPORTIVI COMUNALI Anno 2023/2024**

*«Buongiorno, questa Guida riguarda l'invio al Comune delle domande per la concessione annuale degli impianti sportivi comunali.*

*Il modulo di richiesta online [\(https://forms.gle/MP2BJrd8GVjeDLhC9\)](https://forms.gle/MP2BJrd8GVjeDLhC9) è progettato per essere semplice e intuitivo, può darsi che lei sia in grado di compilarlo correttamente anche senza leggere questa Guida. Questo documento contiene però anche l'elenco delle informazioni richieste, quindi può comunque essere utile per preparare tutto prima di presentare la domanda, facendo risparmiare un po' di tempo. Questa Guida include inoltre una importante sezione che riguarda le Regole generali. Ci sono alcuni errori che è davvero importante evitare, altrimenti rischia che la sua domanda non venga presa in considerazione, oppure (se presentata in ritardo) sia accettata ma soddisfatta solo in parte minore, dopo aver esaudito le richieste ricevute invece nei termini. Consiglio quindi di leggere comunque questa Guida, almeno una volta, e di tenerla a portata di mano durante la compilazione (meglio in formato elettronico, per risparmiare risorse ambientali!)*

*L'attenta lettura della Guida dovrebbe risolvere ogni eventuale dubbio o difficoltà residua. Nel caso in cui, anche dopo averla letta attentamente, abbia ancora dubbi o difficoltà, potrà chiedere informazioni e assistenza allo SportelloAmico del Comune [\(comune.codogno.lo.it/sportelloamico\)](https://www.comune.codogno.lo.it/sportelloamico).*

*Grazie!»*

*9 agosto 2023 Antonino Ceruti (Responsabile del Servizio)*

#### **REGOLE GENERALI**

Le domande inviate con qualunque modalità diversa da quanto indicato in questa Guida saranno archiviate senza seguito.

Le domande devono essere presentate con l'apposito modulo online, disponibile all'indirizzo [https://forms.gle/MP2BJrd8GVjeDLhC9,](https://forms.gle/MP2BJrd8GVjeDLhC9) e successivamente **anche** inoltrate all'Ufficio Protocollo del Comune di Codogno **nel periodo indicato nel bando** (dettagli nel seguito). Eventuali difficoltà informatiche di qualunque tipo dal lato utente non saranno considerate giustificazione valida per accettare domande presentate in ritardo o con modalità diverse da quanto indicato (per evitare problemi si suggerisce di procedere all'invio delle domande, per quanto possibile, con sufficiente anticipo).

Al termine dell'inserimento con il modulo online il Richiedente riceverà via email una copia delle informazioni inserite, **questa email dovrà essere inoltrata** – come tale o come allegato – **esclusivamente via email all'indirizzo [protocollo@pec.comune.codogno.lo.it,](mailto:protocollo@pec.comune.codogno.lo.it) tassativamente entro l'ultimo giorno utile indicato nel Bando**. La ricezione della comunicazione all'Ufficio Protocollo del Comune di Codogno è necessaria per attestare con certezza la ricezione in tempo utile della domanda. Le domande inserite nel modulo ma non inoltrate al Protocollo saranno archiviate senza seguito.

La consegna al Protocollo comunale è certificata dalla ricevuta di protocollazione, qualora la stessa non venga ricevuta automaticamente è possibile richiederla all'Ufficio Protocollo del Comune (SportelloAmico). Non saranno prese in considerazione contestazioni riguardanti la (non) avvenuta consegna dell'email, se non in possesso di ricevuta di protocollazione o di numero di protocollo valido. Si consiglia quindi **vivamente** di accertarsi dell'avvenuta consegna, verificando di avere ricevuto via email conferma della protocollazione (di norma non oltre il giorno successivo all'invio) oppure contattando l'Ufficio Protocollo.

Le domande pervenute all'Ufficio Protocollo successivamente alla scadenza saranno tenute in considerazione solo successivamente alle assegnazioni di cui al presente bando e saranno soddisfatte solo per quanto compatibile con le disponibilità residue di spazi e orari**.**

# La richiesta **dovrà essere presentata da chi rappresenta formalmente la società sportiva o da suo delegato**.

Gli allegati dovranno essere in formato .pdf o foglio elettronico e non superare la dimensione indicata per ciascuno.

Le informazioni da inserire nella domanda online sono riportate nel seguito. Dove non diversamente indicato i dati devono essere inseriti obbligatoriamente. Tutte le informazioni vanno inserite come conosciute al momento della presentazione della domanda e, dove pertinente, attuali all'ultimo giorno utile per la presentazione.

Per ragioni tecniche per compilare la domanda è necessario utilizzare un profilo [\(account](https://support.google.com/accounts/answer/27441?hl=it)<sup>1</sup>) Google, già esistente o creato appositamente<sup>2</sup>. Nel secondo caso si consiglia di valutare con attenzione l'eventuale inserimento di propri dati reali e di gestirne consapevolmente la eventuale condivisione con Google (v. termini [Privacy di Google](https://policies.google.com/privacy)<sup>3</sup>). Il Comune non effettua alcun controllo sui dati associati al profilo Google utilizzato e non pone requisiti o condizioni circa le informazioni in esso inserite, che possono quindi essere qualsiasi.

## **Sezione 1**

1

**Email** – indirizzo email (si consiglia di utilizzare una casella controllata regolarmente).

## DATI DEL/LA RICHIEDENTE

Il/la richiedente è chi presenta la domanda assumendosene la responsabilità. Non è necessariamente chi inserisce materialmente i dati.

È richiesto di inserire i seguenti dati: Cognome, Nome, Data di nascita, Comune di nascita, Provincia di nascita, Nazione di nascita, Cittadinanza, Codice Fiscale, Comune di Residenza, CAP di

<sup>1</sup> https://support.google.com/accounts/answer/27441?hl=it

<sup>&</sup>lt;sup>2</sup> Ogni profilo Google è, di norma, associato a un indirizzo di posta elettronica Gmail; è comunque possibile accedere a un account Google già esistente con un indirizzo di posta elettronica non Gmail (https://support.google.com/accounts/answer/176347?hl=it); inoltre è possibile creare un account Google utilizzando un indirizzo di posta elettronica non Gmail

<sup>(</sup>https://support.google.com/accounts/answer/27441?hl=it#existingemail).

<sup>3</sup> https://policies.google.com/privacy

Residenza, Indirizzo di Residenza, Telefono cellulare, (altro) Telefono (opzionale), Posta elettronica (non certificata), Posta Elettronica Certificata (opzionale).

# **Sezione 2**

# DATI DELLA ASSOCIAZIONE / SOCIETÀ SPORTIVA

# **Richiedente in qualità di** – scelta tra:

- 1. Presidente (Società/Associazione Sportiva)
- 2. Legale Rappresentante
- 3. Dirigente incaricato
- 4. Delegato

**Delega, incluso documento di identità del delegante** (opzionale) – Se alla domanda precedente si è scelto il n. 4 (Delegato) è necessario caricare la delega, comprensiva del documento di identità del delegante, in un unico file .pdf, dimensione massima 10 MB. Non c'è un modello unico per la delega, la quale deve contenere i seguenti elementi:

- Identificazione del delegante dati anagrafici, comprensivi di Codice Fiscale, carica ricoperta;
- Identificazione del delegato dati anagrafici, comprensivi di Codice Fiscale e estremi documento di identità;
- Oggetto della delega (presentazione online della richiesta di utilizzo di impianti sportivi comunali 2023-2024);
- Data:

1

- Firma con una delle due modalità:
	- o autografa,
	- o digitale, in formato pdf [\(PAdES](https://www.agid.gov.it/it/piattaforme/firma-elettronica-qualificata)<sup>4</sup> cfr. anche [en.wiki](https://en.wikipedia.org/wiki/PAdES)<sup>5</sup>);
- Copia del documento di identità del delegante;

<sup>4</sup> https://www.agid.gov.it/it/piattaforme/firma-elettronica-qualificata

<sup>5</sup> https://en.wikipedia.org/wiki/PAdES

È richiesto di inserire i seguenti dati della Associazione/Società sportiva: Denominazione / Ragione Sociale, Codice Fiscale, Partita IVA, Comune (sede), Provincia, CAP, Indirizzo, Telefono (indicare un numero normalmente presidiato), Posta elettronica (non PEC), Posta Elettronica Certificata.

È richiesto di inserire i seguenti dati del Referente: Nome e Cognome, Telefono cellulare, Posta Elettronica (non PEC).

Il Referente è la persona di contatto con il Comune per il Bando e rappresenta la società sportiva nella formazione dell'orario di utilizzo degli spazi. Il Referente può coincidere o essere persona diversa dal Richiedente, dal quale in questo caso viene indicato sotto la propria responsabilità.

#### **Sezione 3**

#### DATI PER AGGIUDICAZIONE

**La società / associazione ha sede legale nel Comune di Codogno** – Scegliere Sì o No.

**Attività sportiva e ludica per tesserati fino a 15 anni** – Indicare quanti tesserati abbiano fino a 15 anni (meno di 16 anni compiuti).

**Attività sportiva e ludica per tesserati da 16 a 20 anni** – Indicare quanti tesserati abbiano almeno 16 anni e fino a 20 anni compiuti (non abbiano ancora compiuto 21 anni).

**Attività motoria (anche) per persone disabili** – Scegliere Sì se l'attività sportiva è rivolta anche a persone disabili, altrimenti scegliere No.

**Numero di iscritti residenti a Codogno** – Indicare il numero.

**La società / associazione ha redatto la relazione sull'attività svolta l'anno precedente** – Sì o No.

**La società / associazione ha organizzato nell'anno precedente, per i propri iscritti in età scolastica, progetti di educazione contro il bullismo e le discriminazioni in genere** – Sì o No.

**Anni di partecipazione al Bando** – Indicare da quanti anni si presenti domanda per l'assegnazione degli impianti sportivi comunali. Va conteggiato anche l'anno in corso. Se si faceva domanda prima del 2020 va conteggiato anche il periodo di sospensione per il COVID. Se non si è certi dell'anno della prima domanda ma si è certi che risale almeno al 2008, inserire (almeno) 15.

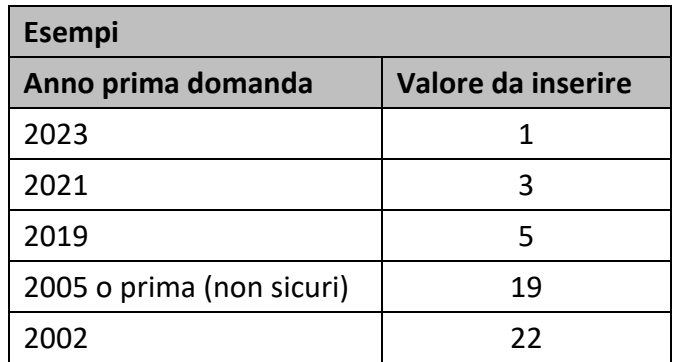

## **Sezione 4**

## DICHIARAZIONI

È richiesto sottoscrivere la seguente dichiarazione:

## Il Richiedente dichiara:

- 1. Di essere consapevole di essere personalmente responsabile di tutti i danni eventualmente arrecati all'impianto sportivo, alle strutture e alle attrezzature che fanno parte dell'arredamento dello stesso, assumendo l'impegno di riparare il danno entro dieci giorni. Diversamente il Comune provvederà alla riparazione addebitando i costi alla Società.
- 2. Di sollevare l'Amministrazione Comunale e l'autorità scolastica da qualsiasi responsabilità penale o civile per eventuali sinistri o incidenti che dovessero verificarsi durante l'attività in dipendenza dell'esecuzione dell'attività sportiva.
- 3. Di impegnarsi ad assicurare sempre la presenza di almeno un responsabile maggiorenne della società – istruttore, allenatore o responsabile – durante lo svolgimento dell'attività.
- 4. Di impegnarsi a restituire la struttura, a ogni utilizzo, nella stessa condizione iniziale.
- 5. Di impegnarsi ad utilizzare la struttura con la massima precauzione, cura e rispetto, al fine di salvaguardare l'integrità della stessa e delle attrezzature.
- 6. Di impegnarsi a comunicare immediatamente all'Ufficio Patrimonio del Comune eventuali danni alle attrezzature, provocati o rilevati.
- 7. Di impegnarsi a far rispettare il divieto di fumare e di bere bevande alcoliche di qualsiasi natura e di impegnarsi a non consentire l'accesso alla struttura a persone estranee all'attività sportiva.
- 8. Di impegnarsi a lasciare la struttura, senza richiesta di danno o altro, nei casi in cui l'uso venga revocato, per qualsiasi motivo, dall'Amministrazione Comunale o dall'autorità scolastica, o nel caso in cui la società stessa non ne faccia uso.
- 9. Di impegnarsi a comunicare tempestivamente e per iscritto al Comune l'eventuale termine anticipato o l'interruzione temporanea dell'utilizzo della struttura.

10. Di conoscere in ogni dettaglio il Regolamento d'uso delle palestre, di accettarlo nella sua interezza senza condizioni o riserve, di impegnarsi a rispettarne tutte le prescrizioni.

SOLO PER I GRUPPI SPONTANEI:

1. Di avere avvertito tutti i componenti che gli eventuali danni che dovessero subire personalmente o arrecare alle persone presenti in dipendenza dell'esecuzione dell'attività sportiva sono a carico degli stessi o dei genitori/tutori, per i presenti minorenni, e in solido a carico di tutti i presenti nell'impianto sportivo, liberando il Comune da qualunque responsabilità in merito.

**Sottoscrizione delle Dichiarazioni** – Selezionare la casella per sottoscrivere le dichiarazioni.

**Documento di identità del richiedente** – Caricare copia di un documento di identità, in corso di validità, del Richiedente, in un unico file .pdf, dimensione massima 1 MB.

## **Sezione 5**

## RICHIESTE IMPIANTI SPORTIVI

I singoli impianti sportivi devono essere richiesti compilando l'apposita tabella (in Google Fogli), alla quale si accede attraverso l'indirizzo indicato<sup>6</sup>.

Cliccando su 'tabella' nel modulo di domanda (o cliccando sul link di nota [6\)](#page-6-0) verrà proposto di «effettuare una copia di **Tabella Richiesta Impianto Sportivo**», confermare cliccando su:

<span id="page-6-0"></span>Crea una copia

Deve essere compilata **una tabella (file) distinta per ogni squadra** (gruppo comunque denominato) **e per ogni impianto sportivo** richiesto. Per esempio: 1 squadra e 1 palestra: 1 tabella; 2 squadre al palazzetto: 2 tabelle; ecc.

<u>.</u>

<sup>6</sup> http://bit.ly/tris-cp

Ogni tabella può essere copiata anche con: menu File  $\rightarrow$  Crea una copia.

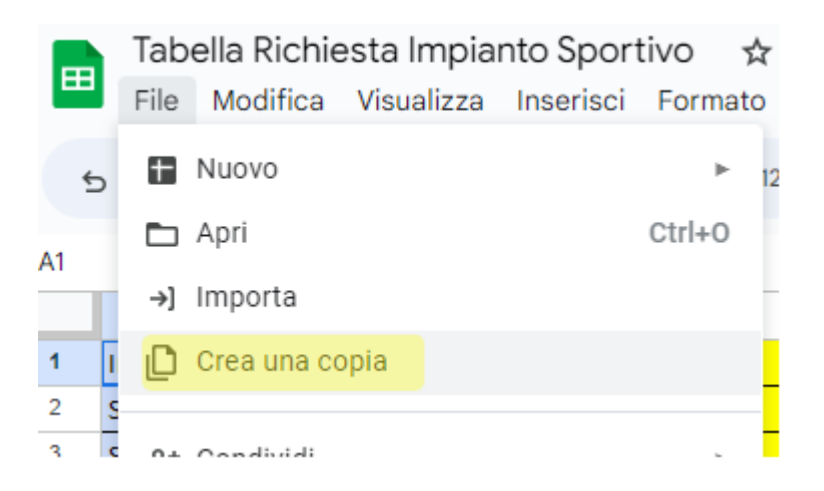

**Si consiglia di compilare online (in Google Fogli) per avere garanzia del corretto funzionamento degli automatismi integrati nel file.** È comunque anche possibile scaricare il file e compilarlo offline.

Seguono indicazioni specifiche per l'utilizzo della tabella (file).

## **Tabella Richiesta Impianto Sportivo (con Google Fogli)**

 $\overline{a}$ 

**Si consiglia di compilare online (in Google Fogli) per avere garanzia del corretto funzionamento degli automatismi integrati nel file.** Per compilare il modulo è necessario <u>creare una copia</u><sup>7</sup> (possibile anche con *menu File -> Crea una copia*). È comunque anche possibile scaricare il file e compilarlo offline.

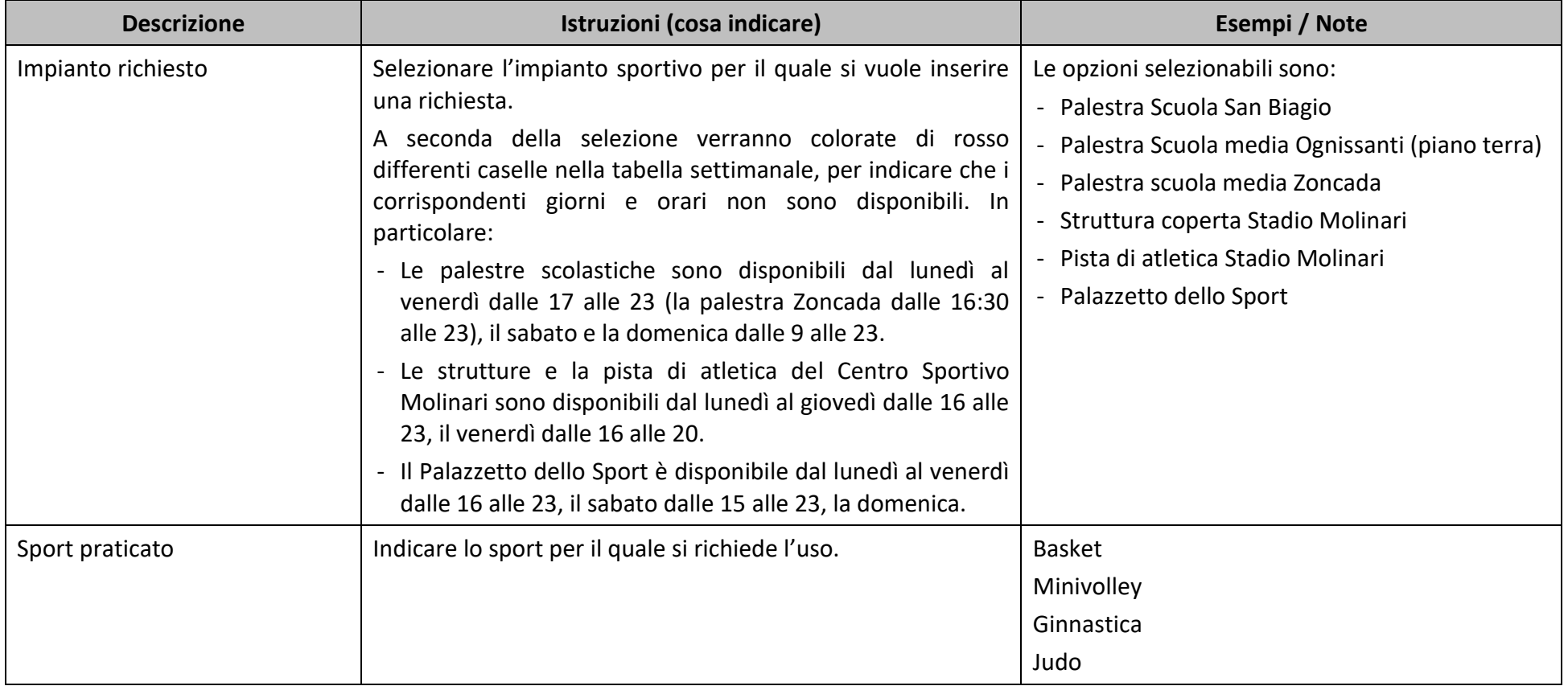

<sup>7</sup> https://docs.google.com/spreadsheets/d/1eWLA8RVwMkZCyCXhSGZrynjUoCqenNro4Rs09KxJG88/copy

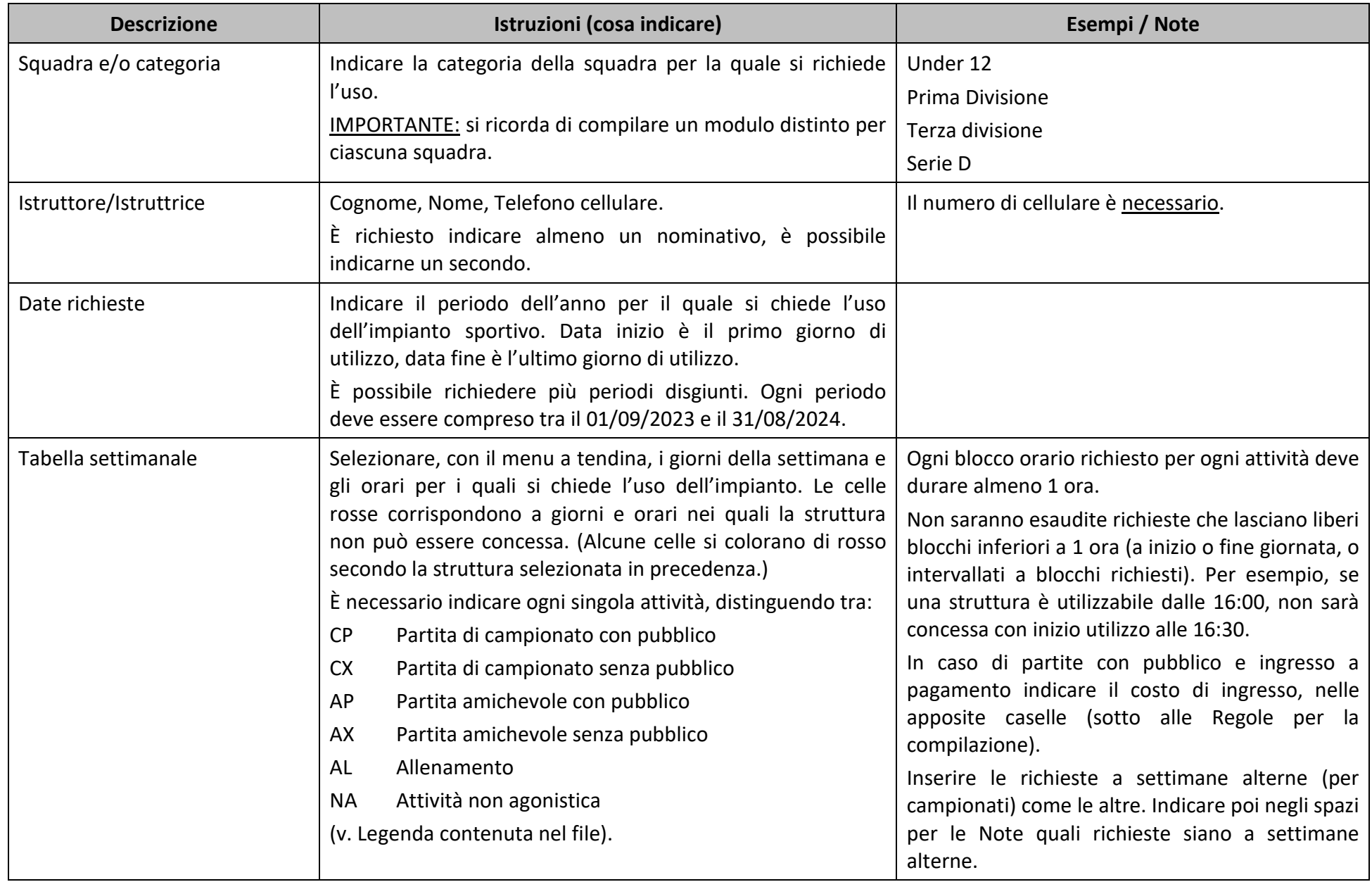

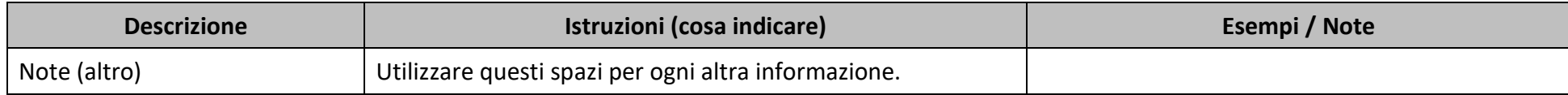

Ogni file compilato e poi scaricato (o scaricato e poi compilato) va successivamente caricato usando la funzione disponibile nella sezione. I file caricati devono essere fogli di lavoro oppure .pdf. Non è possibile caricare più di 10 file (eventualmente inviare una seconda domanda).

È responsabilità del Richiedente assicurare la corretta compilazione, il sistema non effettua nessun controllo automatico sul numero o sul contenuto dei file.

**Numero di moduli (file) inviati** – Indicare quanti file vengano caricati (quante richieste per squadre e impianti).

**Moduli richieste Impianti sportivi** – Caricare tutti i moduli compilati (fino a 10 file). I file devono essere fogli di lavoro o .pdf, ciascuno con dimensione massima 1MB.

#### **Sezione 6**

1

#### INVIO DOMANDA

L'ultima sezione consente di inviare la domanda.

Una volta confermato l'invio il Richiedente riceverà via email una copia delle informazioni inserite, senza<sup>8</sup> i file caricati. L'email ricevuta dovrà essere inoltrata, allegando manualmente i file caricati, all'indirizzo del Protocollo del Comune ([protocollo@pec.comune.codogno.lo.it\)](mailto:protocollo@pec.comune.codogno.lo.it), **tassativamente** entro l'ultimo giorno utile indicato nel Bando.

La ricezione della comunicazione all'Ufficio Protocollo del Comune di Codogno è necessaria per attestare con certezza la ricezione in tempo utile della domanda.

Le domande inserite nel modulo ma non inoltrate al Protocollo saranno archiviate senza seguito.

La consegna al Protocollo comunale è certificata dalla ricevuta di protocollazione. Si consiglia **vivamente** di accertarsi dell'avvenuta consegna, verificando di avere ricevuto via email conferma

<sup>&</sup>lt;sup>8</sup> È possibile che la Google webmail colleghi e presenti come allegato il file condiviso 'Tabella Richiesta Impianto Sportivo', tuttavia tale oggetto: 1. **non** è la tabella compilata e caricata nel modulo; 2. **non** viene allegato inoltrando l'email.

della protocollazione (di norma non oltre il giorno lavorativo successivo all'invio) oppure contattando l'Ufficio Protocollo (SportelloAmico).

[\(https://www.comune.codogno.lo.it/sportelloamico\)](https://www.comune.codogno.lo.it/sportelloamico).

# **Queste informazioni sono riportate anche nell'email con la copia della domanda.**